## Reset all settings to default

In the setting of the CRM (administration/add-ons/crm) there are 2 buttons: Delete all records and reset settings to default and Delete all records

Delete all records and reset settings to default: all your settings and records will be removed. And the initial settings.

Delete all records: delete all records of the following directories: Companies, Contacts, Products, Transactions. The directories that you have created, records will be saved.

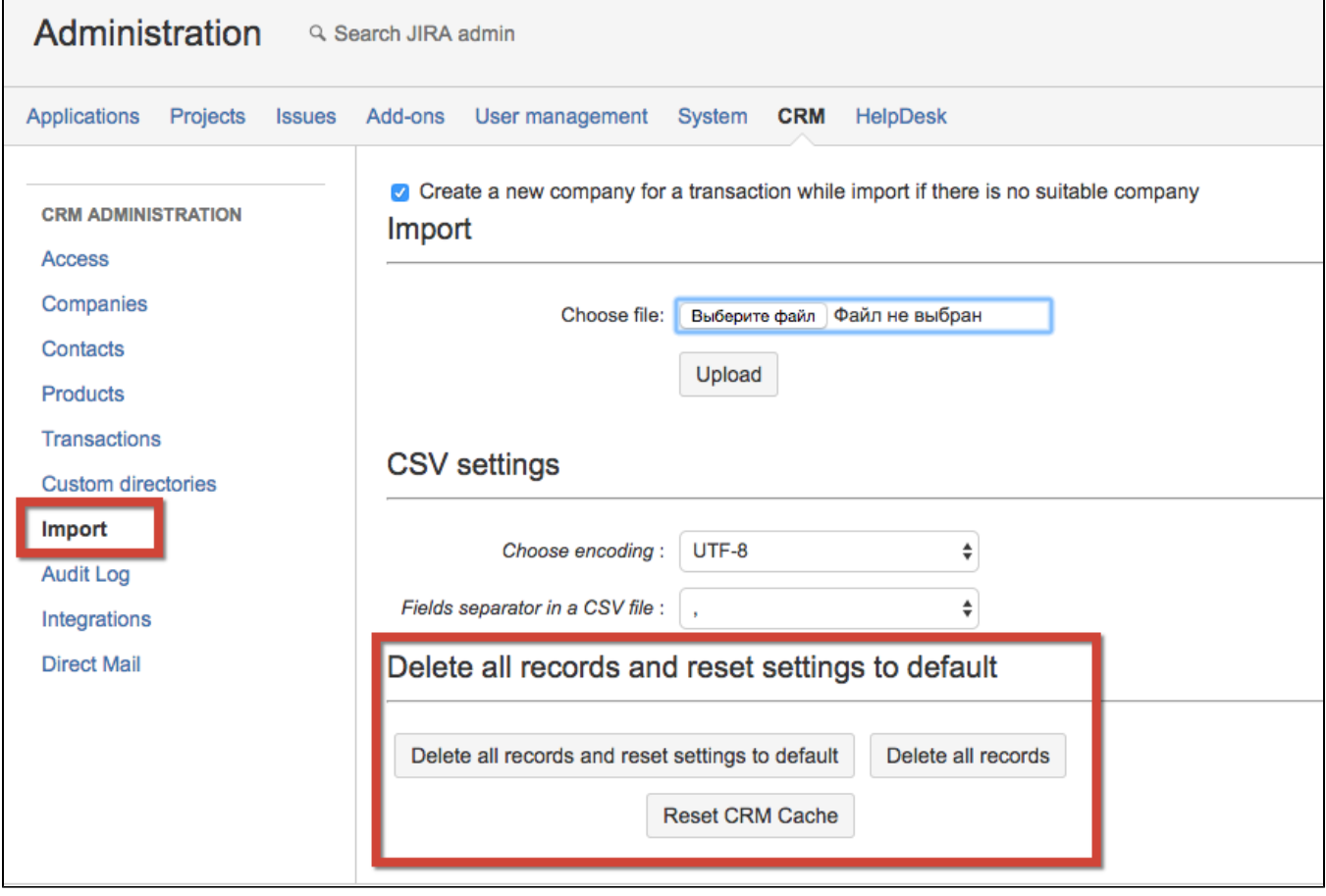